# **Electronic Deposit Holds**

and the

# **"Member In Good Standing" Configuration**

# **INTRODUCTION**

This booklet describes CU\*BASE options for holding funds that members deposit via electronic means, such as at an ATM, as well as holds on check deposited at the teller line. Hold Groups let you assign a standard hold period that is different depending on the individual member's situation, and the Member in Good Standing tool lets you automate the assignment of hold groups to keep up with changing member behavior.

# **CONTENTS**

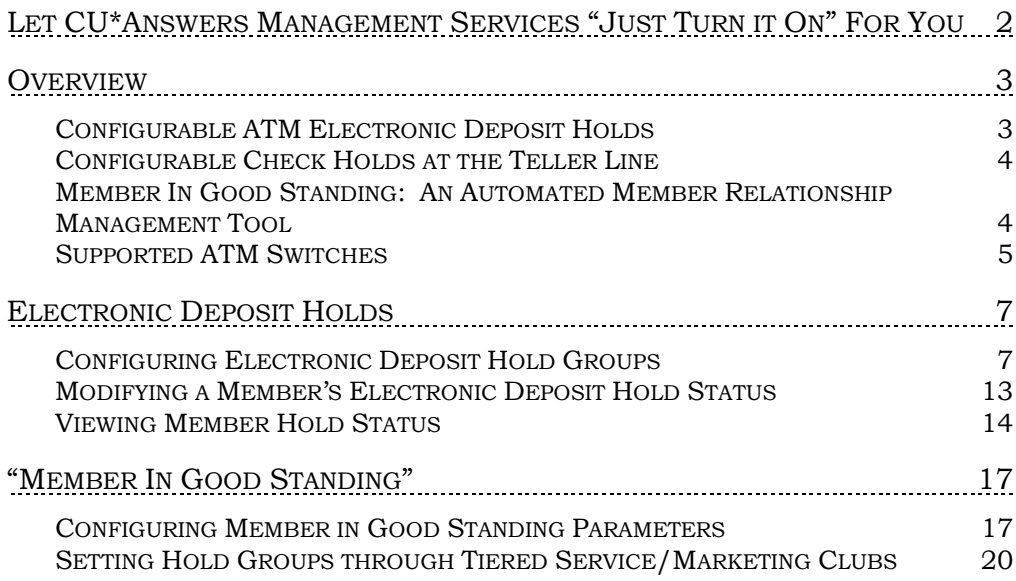

Revision date: April 29, 2014

For an updated copy of this booklet, check out the Reference Materials page of our website: [http://www.cuanswers.com/client\\_reference.php](http://www.cuanswers.com/client_reference.php)  CU\*BASE® is a registered trademark of CU\*Answers, Inc.

# <span id="page-1-0"></span>LET CU\*ANSWERS MANAGEMENT SERVICES "JUST TURN IT ON" FOR **YOU**

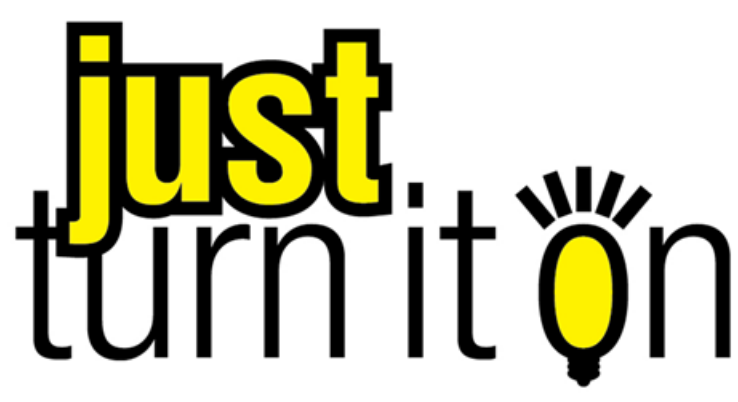

Use "Just Turn it On" and have CU\*Answers Management Services drive the implementation of this feature from start to finish. We'll even do the work to get your Board, your management team, and your staff on board and ready to take over once the switch has been flipped. Learn more in the ["Just turn it on" brochure.](http://cuanswers.com/pdf/cms/Just_Turn_it_On.pdf) Access this brochure directly at [http://cuanswers.com/pdf/cms/Just\\_Turn\\_it\\_On.pdf.](http://cuanswers.com/pdf/cms/Just_Turn_it_On.pdf)

# <span id="page-2-0"></span>**OVERVIEW**

# <span id="page-2-1"></span>CONFIGURABLE ATM ELECTRONIC DEPOSIT HOLDS

In the past, credit unions could control the verification of funds deposited at an ATM by specifying a Number of Hold Days for the ATM processor. This hold was designed to provide time for a credit union representative to physically verify the deposit envelope to ensure that funds could be credited to the member's account. This parameter applied to all deposits made at an ATM, regardless of a member's account balance or "track record" with the credit union.

The CU\*BASE Electronic Deposit Hold Groups system lets your credit union define a more detailed set of parameters that not only control the number of days a deposit is held, but also allow you to release a portion of the deposit immediately. For example, you may decide to hold the entire deposit for a longer period in order to give more time for physical verification of the envelope, but release a portion of the deposit immediately.

> *NOTE: Although hold groups apply only to ATM systems at this time, in the future the system will be used to control deposits made through kiosks or other electronic channels, thus the generic term "Electronic Deposit Holds."*

At its simplest, the new configuration option simply gives you more control over how your ATM deposits are handled for all members. The system can also be used to set up multiple hold group configurations, which can be applied differently across the membership. Similar to ATM service charge groups, this new system lets your credit union be more flexible and creative when managing electronic deposits by individual members.

Here's how it works. When a deposit is made at an ATM, CU\*BASE checks the member's MASTER record to determine the applicable Electronic Deposit Hold Group code. CU\*BASE will automatically generate an Uncollected Funds record using the parameters in the code. If "instant credit" is granted, the hold will be placed only on any funds above the amount immediately available.

Because the Uncollected Funds system is used to determine available funds through CU\*BASE, the amount available to the member will be consistent throughout the system (Teller, Phone transfers, Audio Response/Online Banking, etc.). For example, if a member makes a deposit of \$1,250, the hold group could be configured to allow up to \$200 to be withdrawn immediately, with an Uncollected Funds hold record created for the remaining \$1,050. The \$200 could be withdrawn immediately right at the ATM, from a Teller, via a phone transfer or using any other normal method.

• NOTE: Electronic Deposit holds follow the teller credit union rules. This might affect the member should he or she visit a Shared Branch location.

# <span id="page-3-0"></span>CONFIGURABLE CHECK HOLDS AT THE TELLER LINE

Electronic Hold groups can also be used to configure the holds on outside checks. If configured, the Electronic Holds configuration will override the Teller Check Holds Configuration settings (*Teller Check Holds Configuration* on the General Configuration (MNCNFD) menu).

The configuration for Electronic Holds Configuration for outside checks is slightly different than the settings for ATM deposits because tellers enter multiple checks, rather than a full batch as is done at the ATM. Electronic hold configuration for checks allows you to determine holds based on a tolerance amount; those checks below the tolerance level will not be held, while checks above the tolerance amount will be held according to the configuration.

# <span id="page-3-1"></span>MEMBER IN GOOD STANDING: AN AUTOMATED MEMBER RELATIONSHIP

# MANAGEMENT TOOL

Because the Deposit Hold Group is assigned at the member level, you can assign different hold groups to specific members based on their history and participation with the credit union. However, this is still a manual system where hold group codes are manually assigned to individual members. For automated control of electronic deposit holds, read on . . .

Imagine a branch with no teller cash drawers, just automated services such as phones for audio response, PCs for Online Banking access, kiosks, and ATMs. How does a member cash a check? The simplest way is to allow the member to make an ATM deposit and an immediate withdrawal. But the deposit is still unconfirmed (it may be a blank envelope!), and the member doesn't have enough in his account already without credit for this check.

Situations like this call for the credit union to make a judgment on the value of the member's account versus the probability of fraud or loss. Is the member's standing with the credit union good enough to risk the loss? How much loss? What about a member with delinquency and negative balance problems?

These issues are ones you also consider when dispensing funds from a check the member deposits at the teller line. For some members, you may want to make some of the funds available to the member immediately, but for others you may want to place a hold based on their standing with your credit union.

The new "Member In Good Standing" system lets your credit union define parameters that evaluate a member's status and assign an Electronic Deposit Hold Group code accordingly. Simply put, this system provides a way to *automate* the Electronic Deposit Holds system and assign hold parameters to individual members based on their participation and activities at the credit union.

This evaluation process can be done using one of three methods:

![](_page_3_Picture_178.jpeg)

![](_page_4_Picture_210.jpeg)

In all methods, members are evaluated on the first day of each month, and Electronic Deposit Hold group codes are assigned at that time. An override can be configured that will alter a member's hold group immediately during the month when a delinquency or negative balance situation is discovered during daily Collections monitoring. **This code will remain in place until Good Standing evaluation is done again on the first of the following month.**

# <span id="page-4-0"></span>**SUPPORTED ATM SWITCHES**

Electronic Deposit Hold settings will be honored by all online ATM interfaces, which currently includes the following switches:

- COOP
- CNS
- Certegy
- STAR
- NYCE
- ♦ FDR
- $\div$  5/3

New online interfaces are also configured to use this functionality.

#### **Electronic Deposit Holds are currently not supported for batch ATM**

**card processing**. This is partly because the standard transaction format used by the batch posting program uses a simple debit or credit indicator for each transaction, which means that the system cannot distinguish between a credit that is the result of a deposit versus one that is the result of a transfer or POS return. Other factors include the way holds are put on by the ATM switch itself, the timing of positive balance file (PBF) updates, and the timing of batch postings (including which day's transactions are included in the posting file), all of which make it very difficult to apply holds in any meaningful, consistent way for batch ATM activity.

*Please contact a Client Service Representative if you have questions about how batch activity is handled for your credit union, or if you would like to discuss moving to an online, real-time ATM environment.*

# <span id="page-6-0"></span>ELECTRONIC DEPOSIT HOLDS

# <span id="page-6-1"></span>CONFIGURING ELECTRONIC DEPOSIT HOLD GROUPS

Electronic Deposit Hold Groups are used to control the availability of funds from deposits made electronically through an ATM. Codes are configured, then recorded in the MASTER record for every member. If you check to select to set holds on teller outside checks, you can also use electronic deposit holds using this screen as well.

Most credit unions will likely only have two groups: the "default" group with a 1- or 2-day hold and \$0.00 available for immediate withdrawal, and a "good standing" group with a shorter hold and/or an amount available for immediate withdrawal. Creative credit unions may choose to use this with the Member in Good Standing tool and set up four separate groups matching their Tiered Service levels system with different advertised immediate credit limits. For group 01 the amount available for immediate ATM withdrawal will be set to \$0.00.

If selected, the Electronic Deposit hold configuration can be used to set holds on outside checks above a certain amount. This amount is determined per check unlike the ATM option, which determines holds based on the entire deposit. Holds on outside checks deposited at the teller line are configured by default in the *Teller Check Holds Configuration* on the General Configuration 2 (MNCNFD) menu.

> *All existing members will automatically be marked with Electronic Deposit Hold Group 01. Unless otherwise indicated in Member In Good Standing configuration, all new memberships will also automatically be assigned Hold Group 01.*

#### "Electronic Deposit Hold Config" on the General Configuration 2 (MNCNFD) menu

![](_page_6_Picture_108.jpeg)

Available Hold Group Codes fall into 3 categories:

- 01 The "default" hold group.
- 02-89 For standard hold groups. If using the Member In Good Standing system, these codes can be assigned automatically.
- 90-99 For "permanent" hold groups. If using the Member in Good Standing system, these codes can be assigned manually to individual members (employees, Board members, etc.) and will not be modified by the Member in Good Standing process.

You may modify the default hold group as needed, and all members with that code will be affected by the change. Additional hold group codes can be configured and manually applied to members (see Page 11) or the groups can be used as part of your Member In Good Standing configuration (Page 14).

### Setting Up "Permanent" Hold Groups

Group codes 90-99 can be used for "permanent" hold groups. If a Hold Group code 90-99 is entered on a member's account, the code will remain "permanently" on the member's account and this member will be ignored by Member In Good Standing processing. This is helpful for setting up a special hold configuration for employees, Board members, and other special memberships, so that they do not change regardless of the account status. Permanent codes are only necessary if your credit union has activated Member In Good Standing processing. (See Page 14 for details.)

#### <span id="page-7-0"></span>Screen 2

![](_page_7_Picture_134.jpeg)

This screen is used to configure how long the hold should be, and how much money should be made available for immediate withdrawal from any source.

**NOTE:** Using Electronic deposit holds for outside check must be manually selected (defaults to being unselected). If it is not selected, the *Teller Check Hold Configuration* on the General Configuration 2 (MNCNFD) menu will determine the holds on checks deposited at the teller line.

#### Understanding "Instant Credit" at the ATM

The most significant feature with Electronic Deposit Hold Groups is the ability to offer a member "instant" availability of funds from an electronic deposit. For example, a member might deposit \$1,000 at an ATM and be allowed to withdraw up to \$200 of that deposit immediately without verification of the deposit. In essence, credit is given for a portion (or all) of the deposit right away, regardless of the previous account balance.

"Instant" credit is different from the "First  $\$ " release feature used by the Teller hold system. Depending on how your credit union chooses to handle electronic deposits, you may allow members no immediate credit but elect to release the first \$100 the next day, then release the remaining funds later.

# Understanding Electronic Holds as it Related to Outside Teller Checks

Placing a hold on an outside check at the teller line is different than depositing them at the ATM. With this configuration, CU\*BASE evaluates the hold on a check by check basis.

![](_page_8_Picture_207.jpeg)

![](_page_8_Picture_208.jpeg)

![](_page_9_Picture_242.jpeg)

![](_page_10_Picture_128.jpeg)

# Tips for the Teller Holds Configuration Settings on this screen:

• NOTE: Currently Reg CC requires that \$200 be released on the first day. For this reason, the examples use this amount.

#### **Scenario #1:**

![](_page_10_Picture_129.jpeg)

With these settings, funds will be released following the rules below. Amounts are determined on a check by check basis.

![](_page_10_Picture_130.jpeg)

#### **Scenario #2:**

![](_page_11_Picture_146.jpeg)

With these settings, funds will be released following the rules below. Amounts are determined on a check by check basis.

![](_page_11_Picture_147.jpeg)

#### **Scenario #3:**

![](_page_11_Picture_148.jpeg)

Use this scenario if you want to always release the first \$100 of each check immediately. With these settings, funds will be released following the rules below. Amounts are determined on a check by check basis.

![](_page_11_Picture_149.jpeg)

# <span id="page-12-0"></span>MODIFYING A MEMBER'S ELECTRONIC DEPOSIT HOLD STATUS

The Electronic Deposit Hold Group code stored on a member's MASTER record can be modified to control how deposits are handled for individual members. If your credit union is using the Member In Good Standing system to control deposit holds, this setting will be controlled automatically for members according to the Good Standing parameters (see Page 14 for more details).

#### "Update Membership Information" on the Update Functions 1 (MNUPDT) menu

![](_page_12_Picture_61.jpeg)

By default, all memberships will be set to the Default Hold Group code 01. Remember that if your credit union has activated Member In Good Standing processing, hold group codes 90-99 can be configured and used to set up a "permanent" hold configuration for specific memberships (such as employees, Board members, etc.) that will not be altered by Member In Good Standing processing.

# <span id="page-13-0"></span>VIEWING MEMBER HOLD STATUS

## Inquiry, Teller or Phone Software

Because *Deposit Hold Group* codes are assigned directly to the member's MASTER record, each individual member may be subject to a different set of hold parameters. The current Hold Group for a member can be viewed using Member Inquiry, Phone Operator, or Teller processing screens.

![](_page_13_Picture_60.jpeg)

The description for the Electronic Deposit Hold Group code assigned to this member will be displayed on the "Participation & Configuration" tab.

> *HINT: Remember that the Electronic Deposit Hold Group can affect the default hold days assigned by the Teller system for deposited checks. This configuration can be accessed by a Teller via the Outside Checks screen.*

# Outside Checks Screen

"Teller Line Posting on the Member Service (MNSERV) menu, then **the next** to "Outside Checks" (F17)

![](_page_14_Figure_2.jpeg)

If a member has an Electronic Hold group assigned to him or her and the group has Teller Hold Configuration settings, the configuration will appear at the bottom of the Outside Checks screen. Additionally, the R&T fields will be absent.

## Uncollected Funds Inquiry

Member Account Inquiry, select the hold account, then "Uncollected Funds" (F14)

![](_page_15_Picture_78.jpeg)

Deposit holds placed by your ATM system will use the CU\*BASE Uncollected Funds feature to record the hold information. This ensures that the hold will be in place regardless of where a withdrawal is attempted (Teller, phone, ATM, etc.).

**IMPORTANT: If the member received "instant" credit for this deposit, the Reg CC Release Date column may read "NO"** (as shown above) even though the member will already have received the first \$200 (or more) from the initial deposit. See Page 8 for more details. As a rule, this column should be ignored for electronic deposit holds (Employee ID 99).

> *NOTE: To modify the release date or delete this hold record, use "Update Uncollected Funds Infor" on the Update Functions 1 (MNUPDT) menu.*

# <span id="page-16-0"></span>"MEMBER IN GOOD STANDING"

## <span id="page-16-1"></span>CONFIGURING MEMBER IN GOOD STANDING PARAMETERS

The Electronic Deposit Hold Group feature described in the preceding pages functions as the "standard" method for controlling electronic deposits: a default hold group for all members, and manual modification of individual members for special situations.

The Member In Good Standing system provides an automated way to manipulate a member's electronic deposit hold status according to his participation and activities with the credit union. In other words, a member in "good standing" can be given more favorable deposit hold settings than a member whose account history indicates a higher risk.

Remember that Electronic Deposit Hold groups can still be manually placed on an individual member's account. Any members that have been assigned code 90-99 will be ignored by the Member In Good Standing system.

#### "Member In Good Standing Config" on the General Configuration 2 (MNCNFD) menu

![](_page_16_Picture_102.jpeg)

This screen is used to activate Member In Good Standing monitoring and configure the parameters that control how deposit holds are assigned to members when they make an electronic deposit (or a teller check deposit if configured). See the following page for a description of all available options.

> *As you will see, there are several fields that require an Electronic Deposit Hold Group code to be entered. To configure these codes and parameters, use "Electronic Hold Config" (F11). The screen shown on Page 7 will appear. It is helpful to set up all hold groups before finishing the entire Member In Good Standing configuration.*

#### Field Descriptions

![](_page_17_Picture_225.jpeg)

For example, if a membership must be open for at least 3 months before moving to a higher hold group

level, enter 3 here.

Minimum aggregate  $\vert$  If you wish to control the member's Deposit Hold Group

![](_page_18_Picture_246.jpeg)

## Miscellaneous Settings

The following fields are used regardless of which method is selected at the top of the screen (Tiered Services, Marketing Clubs, or Basic Parameters).

![](_page_18_Picture_247.jpeg)

![](_page_19_Picture_109.jpeg)

• NOTE: Electronic Deposit holds follow the teller credit union rules. This might affect the member should he or she visit a Shared Branch location.

# <span id="page-19-0"></span>SETTING HOLD GROUPS THROUGH TIERED SERVICE/MARKETING CLUBS

## Tiered Service Levels Rewards

If your Member In Good Standing parameters have been set to use the Tiered Services method for determining a member's Electronic Deposit Hold parameters, you must also configure the Tiered Service rewards system to designate which Hold Group code should be used for each Tiered Service Level.

#### "Tiered Service Level Config" on the General Configuration 2 (MNCNFD) menu, then "Assign Tiered Service Level Instant Benefits"

![](_page_19_Picture_110.jpeg)

On the second screen of the rewards configuration, enter the Electronic Deposit Hold Group code to be used for each level. As Tiered Service scoring is done on the first day of each month, the member will automatically be assigned the proper hold group code based on his or her score for the previous month's activity. This code will be in place until next month unless it is overwritten by a delinquency or negative balance situation during the month.

*Remember that the override for delinquent or negative balance situations will be placed immediately on a daily basis, but the Member In Good Standing evaluation is processed only once a month. Therefore, if a member goes delinquent on the 15th, the override code will remain in place until the 1st of the following month when Tiered Service scoring is performed and the member is evaluated for the appropriate Electronic Deposit Hold group.*

## Marketing Club Fee Waivers & Benefits

If your Member In Good Standing parameters have been set to use Marketing Club status for determining a member's Electronic Deposit Hold parameters, you must also configure the Marketing Club benefits to assign the appropriate hold group.

#### "Marketing Club Configuration" on the General Configuration 2 menu, then "Fee Waivers and Benefits"

![](_page_20_Picture_93.jpeg)

Enter the Deposit Hold Group code to be used when the member is made Active in the Club, as well as the group code to be used if the member should become suspended from the Club at some point in the future. This code will be in place until the next time Club status is tracked (daily or monthly depending on the Club configuration), unless it is overwritten by a delinquency or negative balance situation during the month.

> *Remember that the override for delinquent or negative balance situations will be placed immediately on a daily basis, but the Member In Good Standing evaluation is processed only once a month.*

*Therefore, if a member goes delinquent on the 15th, the override code will remain in place until the 1st of the following month when Marketing Clubs are analyzed for the Member In Good Standing system and appropriate Electronic Deposit Hold groups are assigned.*